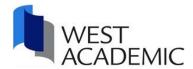

# West Academic Study Aids

## **Online Access Instructions**

## Personalize your experience by creating a West Academic account.

Creating a West Academic account allows you to take notes, highlight, save favorites, download titles for offline access, and more.

- 1. Go to <u>subscription.westacademic.com</u>
- 2. Click 'Create an Account' in the upper right-hand corner and follow the prompts
- 3. Please use your school email address
- 4. Setup your account and verify your email address

Once your account is properly set-up, you can log-in independently from your school's network.

#### Or

### **For Guest Access**

When you are on campus, simply click the study aids link on your library homepage or go to subscription.westacademic.com.

When you are off campus, access is available by signing into your school network (proxy server or VPN)

Need help? Contact West Academic Technical Support at 877-888-1330, select option #4 or email support@westacademic.com.